Notebook-Tour

Benutzerhandbuch

© Copyright 2007 Hewlett-Packard Development Company, L.P.

Microsoft und Windows sind in den USA eingetragene Marken der Microsoft Corporation. Bluetooth ist eine Marke ihres Inhabers und wird von Hewlett-Packard Company in Lizenz verwendet.

Hewlett-Packard ("HP") haftet nicht für technische oder redaktionelle Fehler oder Auslassungen in diesem Dokument. Ferner übernimmt sie keine Haftung für Schäden, die direkt oder indirekt auf die Bereitstellung, Leistung und Nutzung dieses Materials zurückzuführen sind. Die Haftung für Schäden aus der Verletzung des Lebens, des Körpers oder der Gesundheit, die auf einer fahrlässigen Pflichtverletzung durch HP oder einer vorsätzlichen oder fahrlässigen Pflichtverletzung eines gesetzlichen Vertreters oder Erfüllungsgehilfen von HP beruhen, bleibt hierdurch unberührt. Ebenso bleibt hierdurch die Haftung für sonstige Schäden, die auf einer grob fahrlässigen Pflichtverletzung durch HP oder auf einer vorsätzlichen oder grob fahrlässigen Pflichtverletzung eines gesetzlichen Vertreters oder Erfüllungsgehilfen von HP beruht, unberührt.

Inhaltliche Änderungen dieses Dokuments behalten wir uns ohne Ankündigung vor. Die Informationen in dieser Veröffentlichung werden ohne Gewähr für ihre Richtigkeit zur Verfügung gestellt. Insbesondere enthalten diese Informationen keinerlei zugesicherte Eigenschaften. Alle sich aus der Verwendung dieser Informationen ergebenden Risiken trägt der Benutzer.

Die Garantien für HP Produkte und Services werden ausschließlich in der entsprechenden, zum Produkt bzw. Service gehörigen Garantieerklärung beschrieben. Aus dem vorliegenden Dokument sind keine weiter reichenden Garantieansprüche abzuleiten.

Erste Ausgabe: Januar 2007

Teilenummer des Dokuments: 419700-041

# **Inhaltsverzeichnis**

#### 1 Komponenten

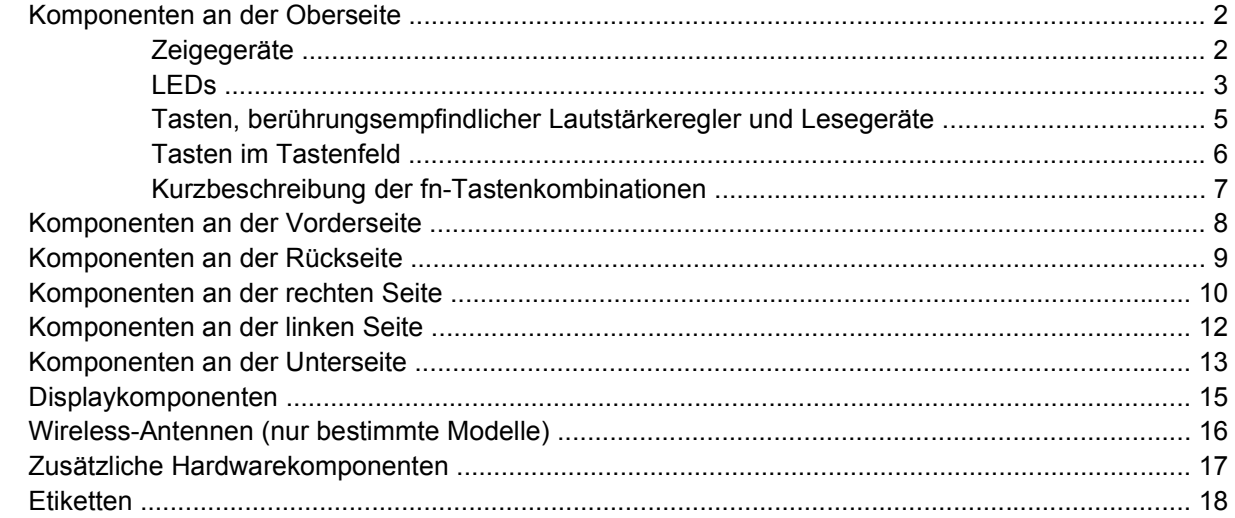

#### 2 Technische Daten

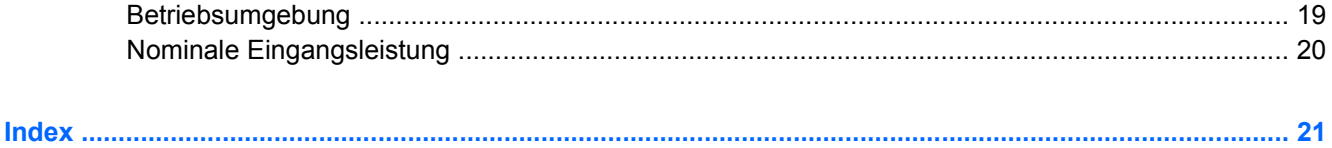

# <span id="page-4-0"></span>**1 Komponenten**

In diesem Kapitel werden die Hardwaremerkmale des Computers beschrieben.

So zeigen Sie eine Liste der im Computer installierten Hardware an:

#### **1.** Wählen Sie **Start > Arbeitsplatz > Systemeigenschaften**.

**2.** Klicken Sie im linken Fensterbereich auf **Geräte-Manager**.

Im Geräte-Manager können Sie auch Hardware hinzufügen oder die Gerätekonfiguration ändern.

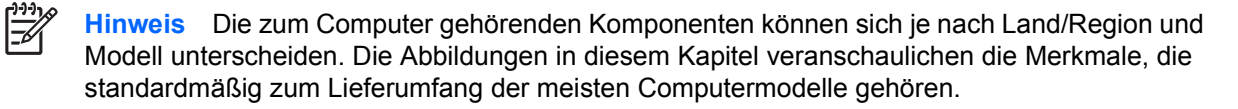

### <span id="page-5-0"></span>**Komponenten an der Oberseite**

### **Zeigegeräte**

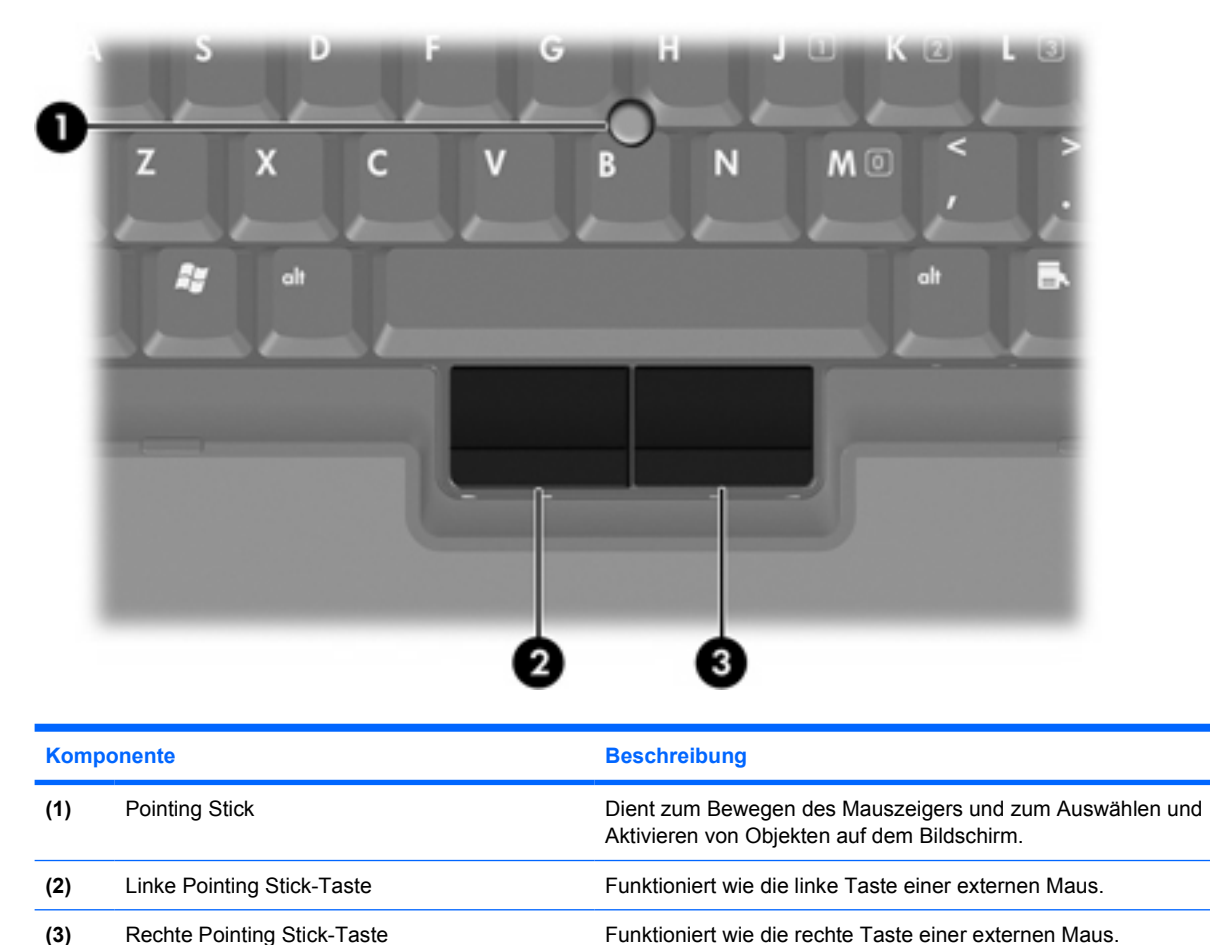

\*In dieser Tabelle sind die Standardeinstellungen beschrieben. Wählen Sie zum Anzeigen und Ändern der

Zeigegeräteeinstellungen **Start > Systemsteuerung > Hardware und Sound > Maus**.

<span id="page-6-0"></span>**LEDs**

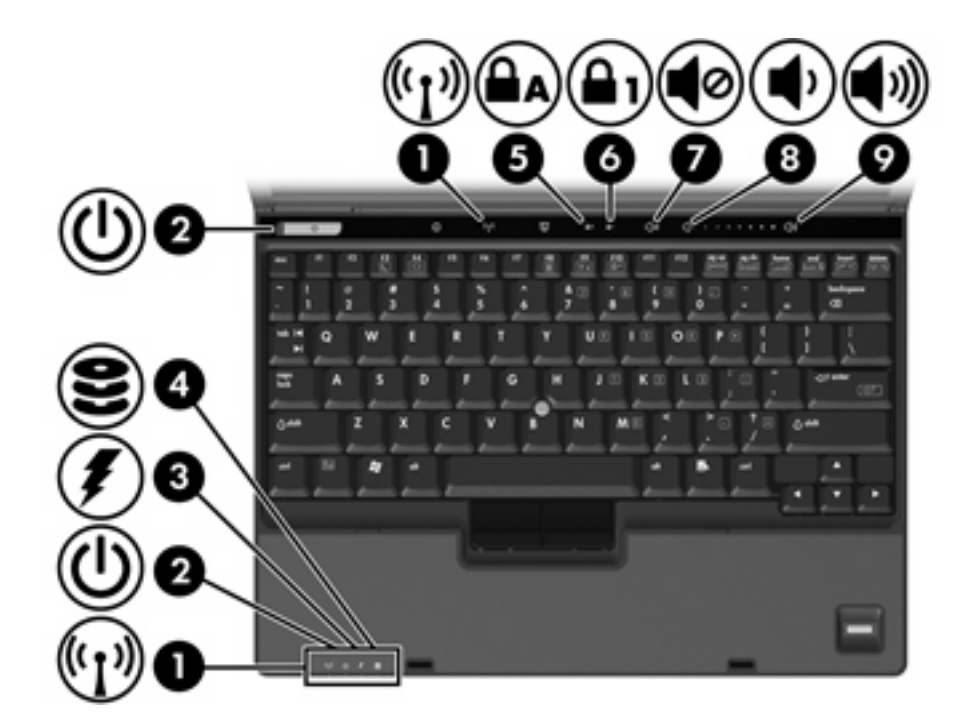

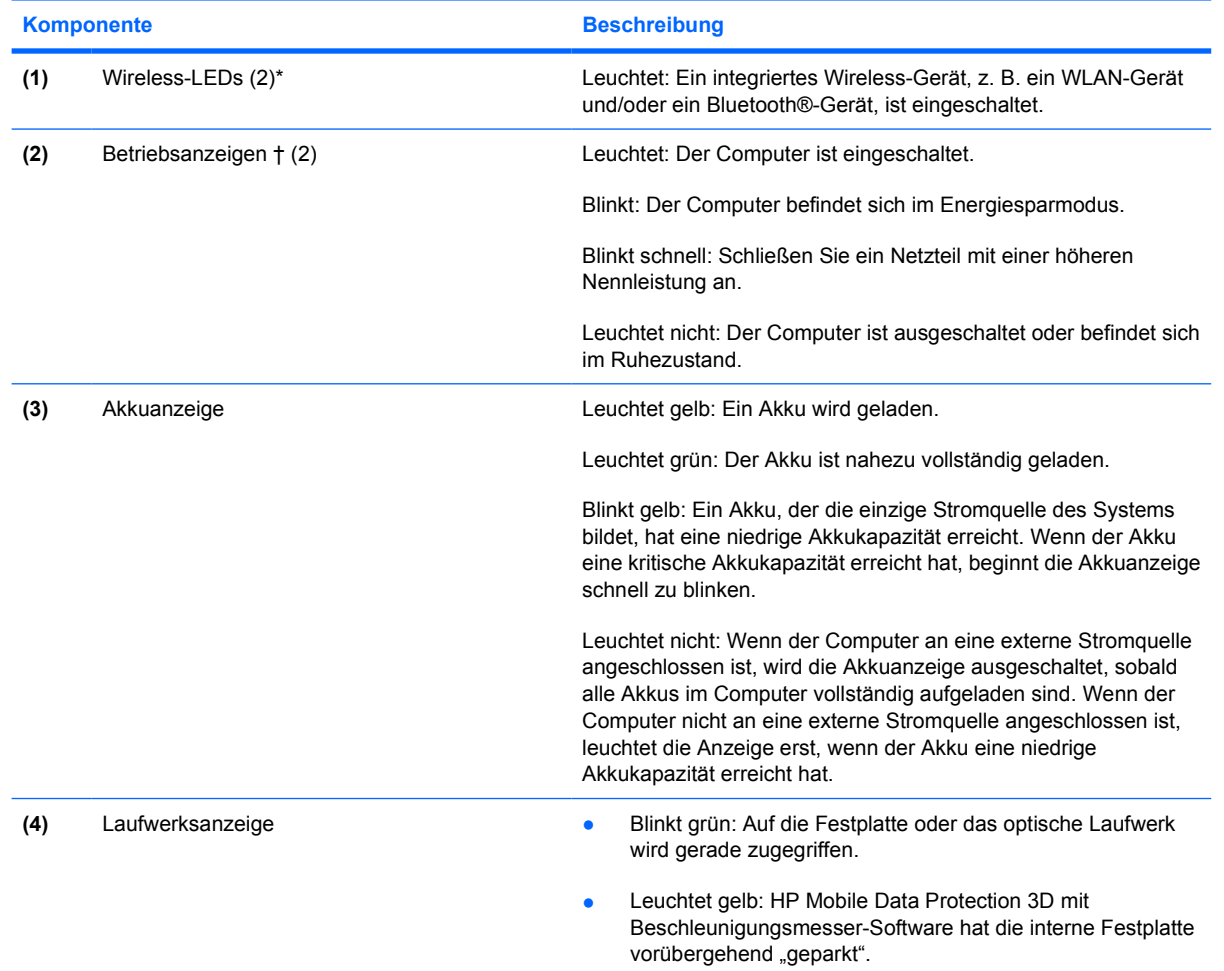

<span id="page-7-0"></span>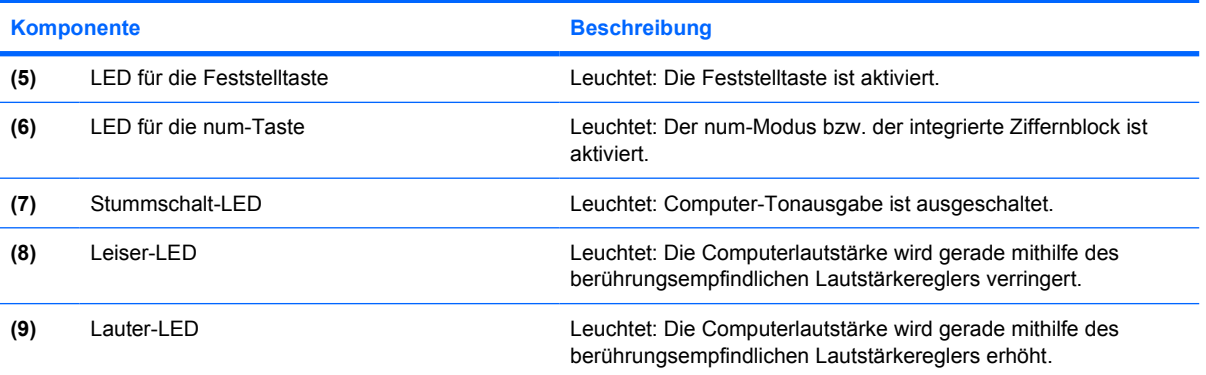

\*Es sind zwei Wireless-LEDs vorhanden. Beide zeigen die gleichen Informationen an. Die LED auf der Wireless-Taste ist nur bei geöffnetem Computer sichtbar. Die Wireless-LED auf der Vorderseite des Computers ist auch bei geschlossenem Computer sichtbar.

†Es sind zwei Betriebsanzeigen vorhanden. Beide zeigen die gleichen Informationen an. Die LED auf der Betriebstaste ist nur bei geöffnetem Computer sichtbar. Die Betriebsanzeige auf der Vorderseite des Computers ist auch bei geschlossenem Computer sichtbar.

### <span id="page-8-0"></span>**Tasten, berührungsempfindlicher Lautstärkeregler und Lesegeräte**

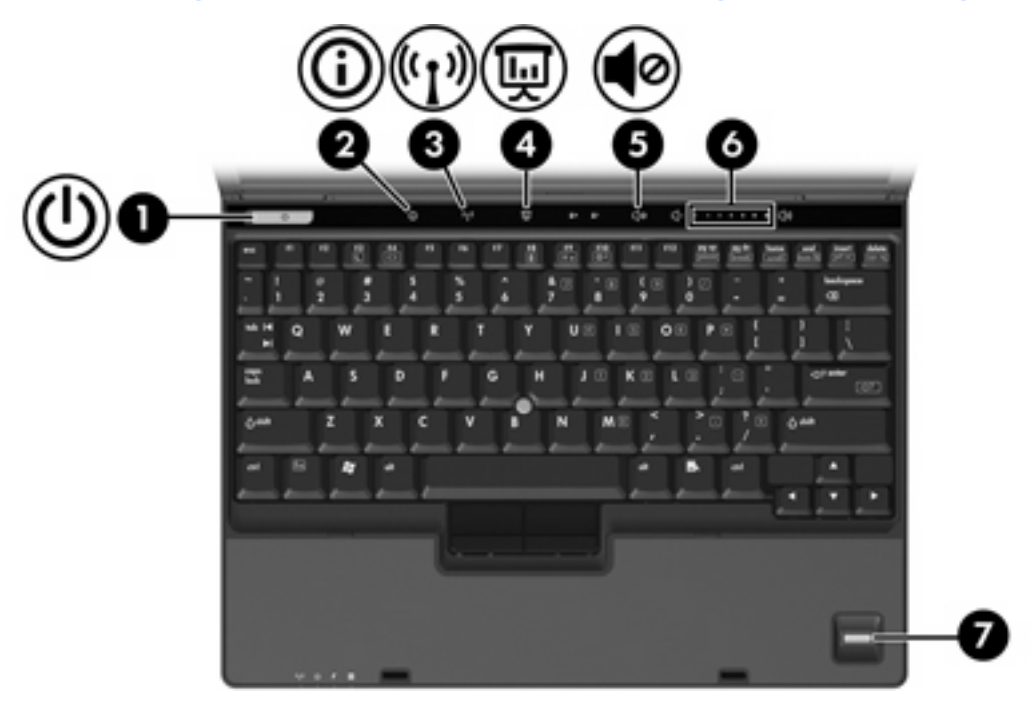

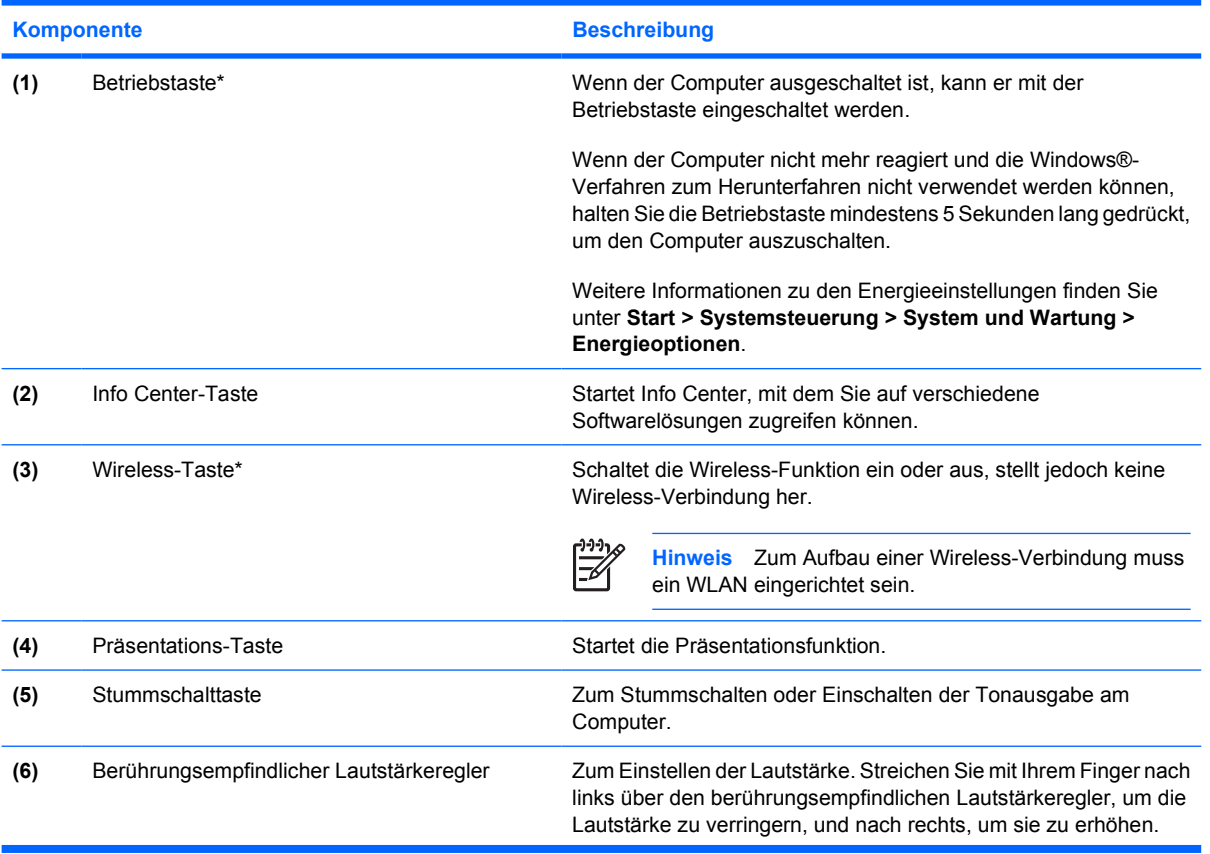

<span id="page-9-0"></span>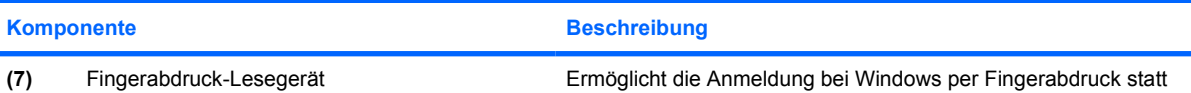

mit einem Kennwort.

\*In dieser Tabelle sind die Standardeinstellungen beschrieben. Informationen zum Ändern der Standardeinstellungen finden Sie in den Benutzerhandbüchern unter Hilfe und Support.

### **Tasten im Tastenfeld**

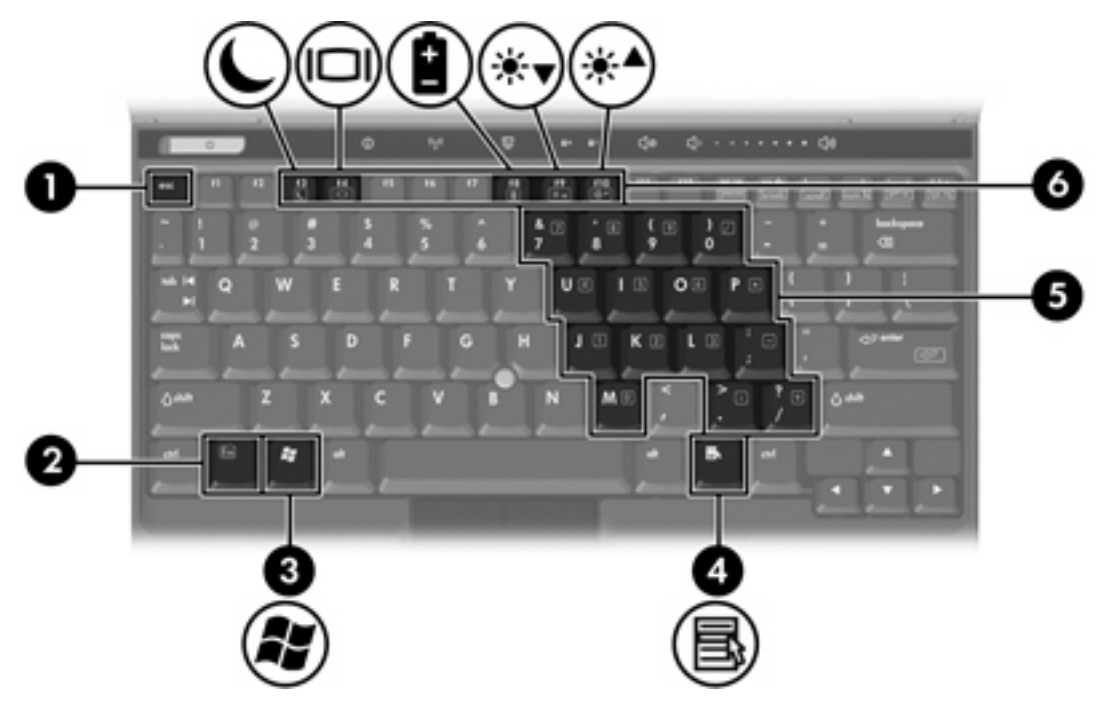

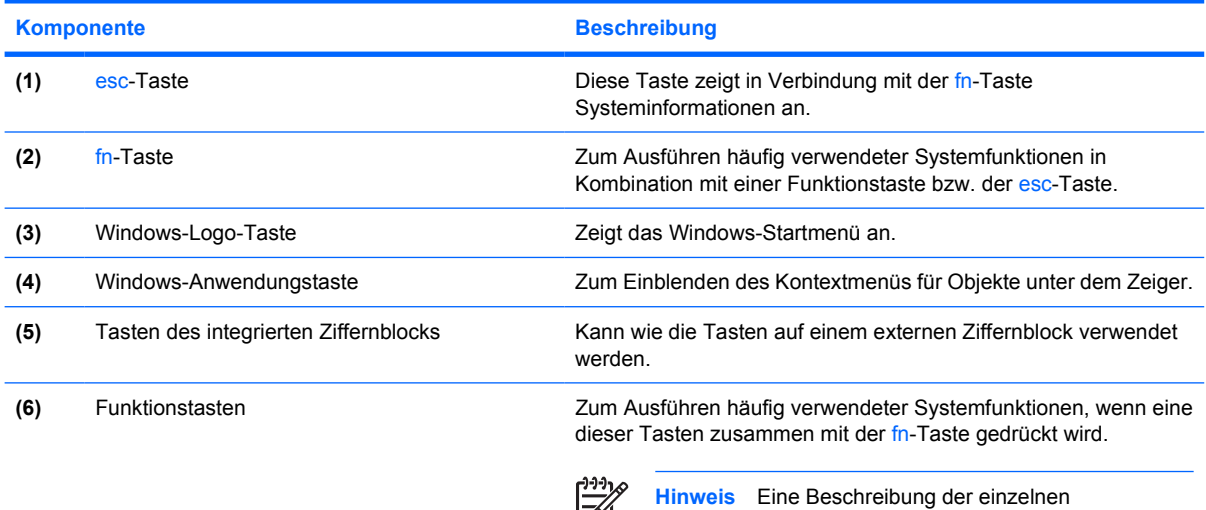

Tastenkombinationen finden Sie in der Tabelle unter "[Kurzbeschreibung der fn-Tastenkombinationen"](#page-10-0).

### <span id="page-10-0"></span>**Kurzbeschreibung der fn-Tastenkombinationen**

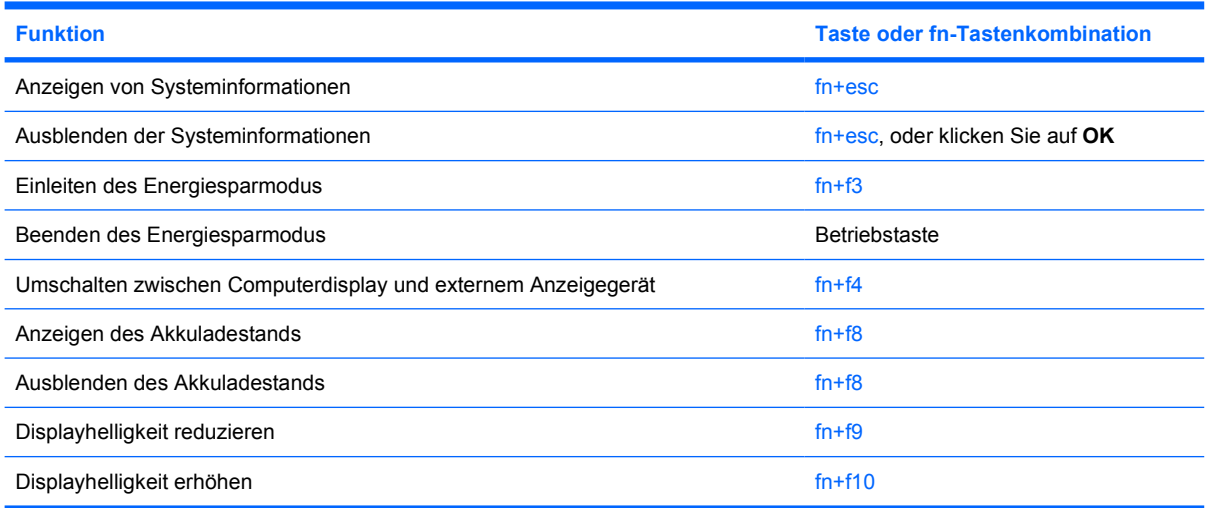

## <span id="page-11-0"></span>**Komponenten an der Vorderseite**

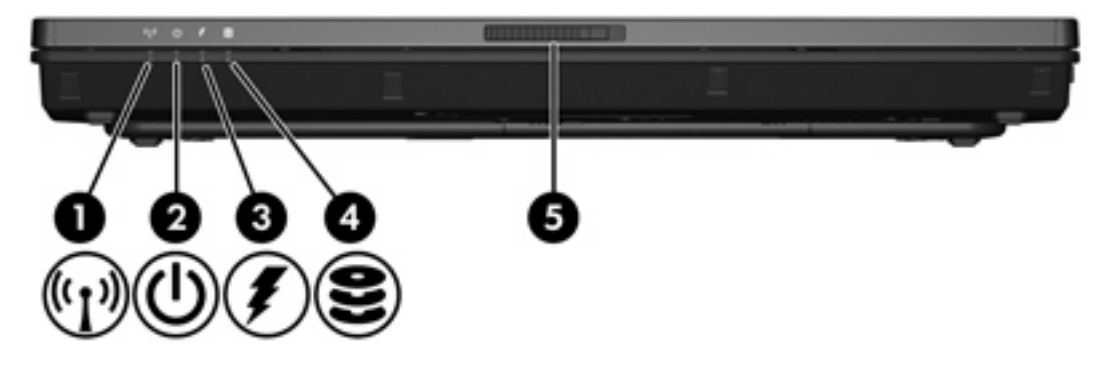

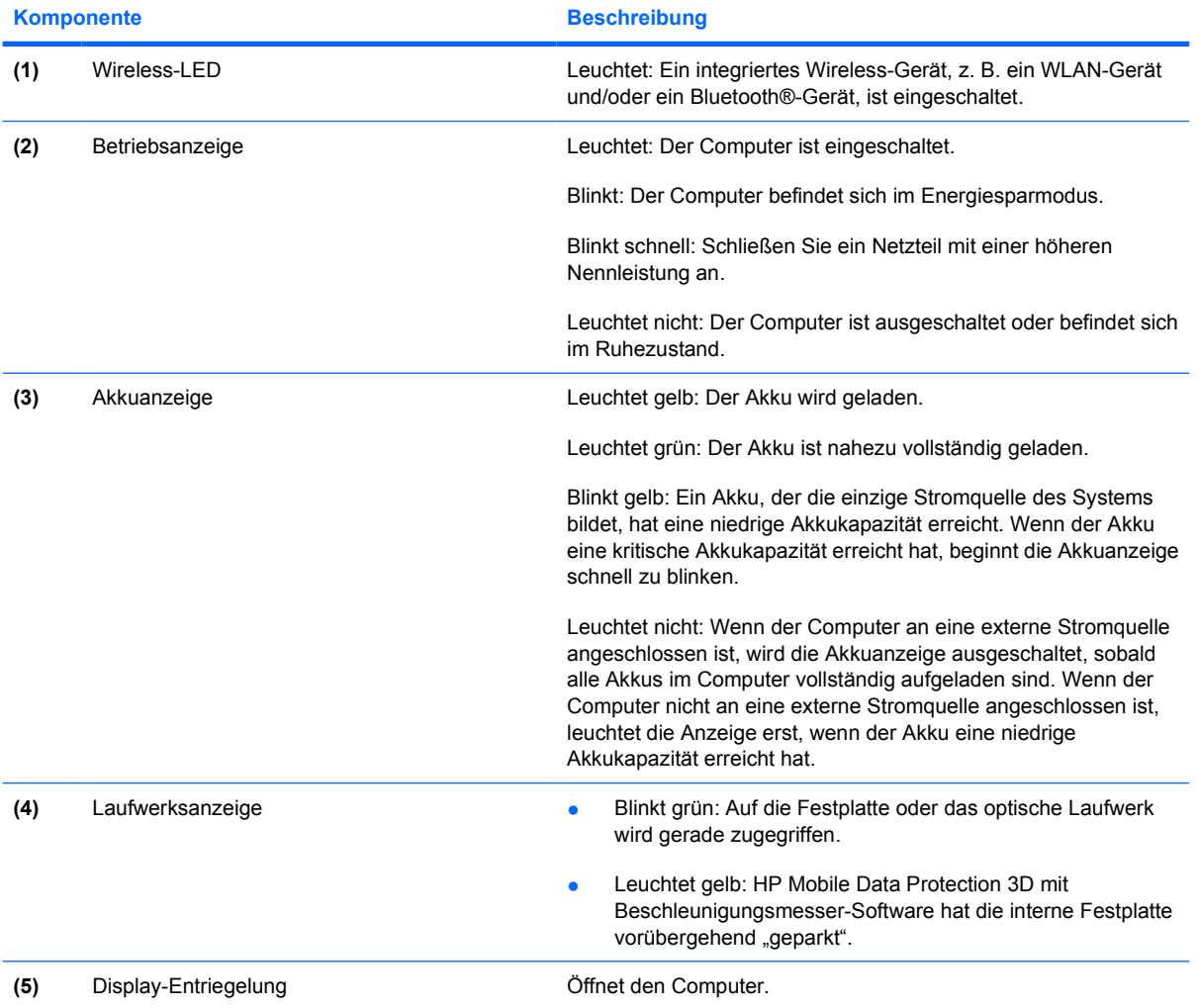

## <span id="page-12-0"></span>**Komponenten an der Rückseite**

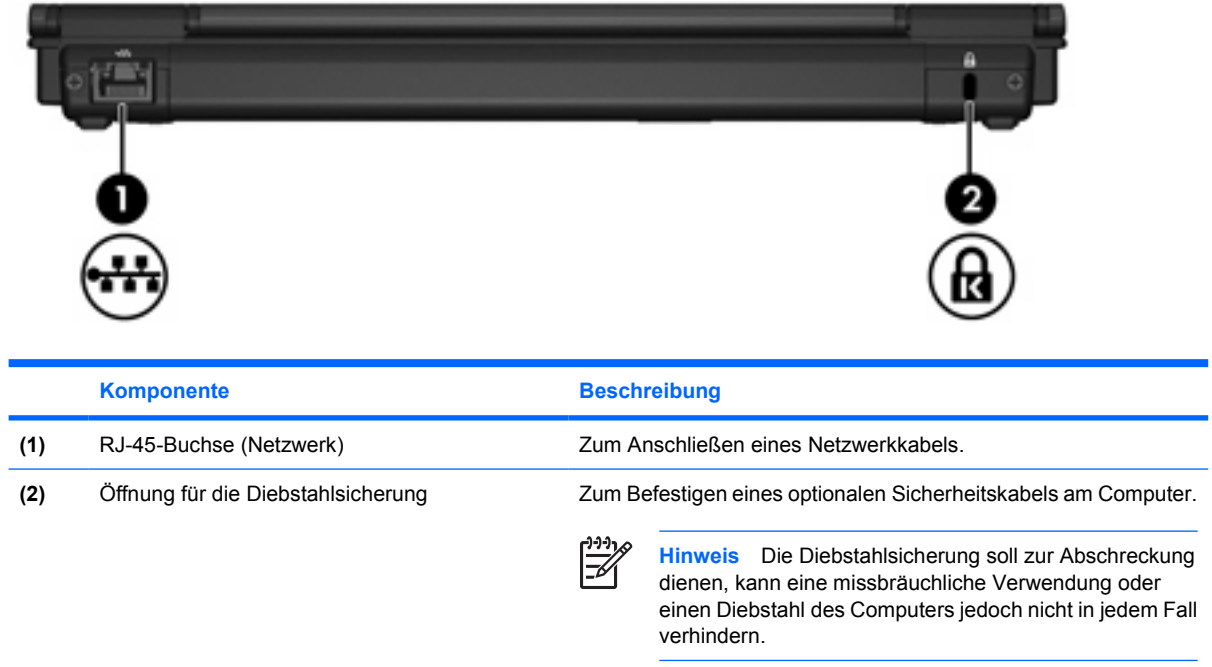

### <span id="page-13-0"></span>**Komponenten an der rechten Seite**

Die verfügbaren Funktionen sind je nach Computermodell unterschiedlich. Weitere Informationen hierzu finden Sie in den folgenden Abbildungen.

![](_page_13_Picture_2.jpeg)

<span id="page-14-0"></span>![](_page_14_Figure_0.jpeg)

![](_page_14_Picture_128.jpeg)

## <span id="page-15-0"></span>**Komponenten an der linken Seite**

![](_page_15_Picture_114.jpeg)

![](_page_15_Picture_115.jpeg)

## <span id="page-16-0"></span>**Komponenten an der Unterseite**

![](_page_16_Figure_1.jpeg)

![](_page_16_Picture_121.jpeg)

<span id="page-17-0"></span>![](_page_17_Picture_44.jpeg)

## <span id="page-18-0"></span>**Displaykomponenten**

![](_page_18_Picture_1.jpeg)

![](_page_18_Picture_35.jpeg)

### <span id="page-19-0"></span>**Wireless-Antennen (nur bestimmte Modelle)**

Bestimmte Computermodelle verfügen über mindestens zwei Wireless-Antennen, über die Signale für Wireless-Geräte empfangen und gesendet werden können. Diese Antennen sind außen am Computer nicht sichtbar.

Zulassungshinweise für Ihr Land/Ihre Region finden Sie unter *Hinweise zu Zulassung, Sicherheit und Umweltverträglichkeit* unter Hilfe und Support.

![](_page_19_Picture_3.jpeg)

![](_page_19_Picture_4.jpeg)

**Hinweis** Achten Sie im Sinne einer optimalen Übertragung darauf, dass sich keine Gegenstände in unmittelbarer Umgebung der Antennen befinden.

## <span id="page-20-0"></span>**Zusätzliche Hardwarekomponenten**

![](_page_20_Picture_1.jpeg)

![](_page_20_Picture_68.jpeg)

\*Modem- und Netzkabel sowie Akkus unterscheiden sich äußerlich je nach Land/Region.

### <span id="page-21-0"></span>**Etiketten**

Die am Computer angebrachten Etiketten enthalten Informationen, die Sie möglicherweise für die Fehlerbeseitigung oder bei Mitnahme des Computers ins Ausland benötigen.

- Service-Etikett Enthält den Handelsnamen und Namen der Produktfamilie, die Seriennummer (S/N) und die Produktnummer (P/N) des Computers. Halten Sie diese Angaben bereit, wenn Sie Customer Care kontaktieren. Das Service-Etikett ist unten am Computer angebracht.
- Microsoft-Echtheitszertifikat Enthält den Microsoft® Windows®-Produktschlüssel. Den Produktschlüssel benötigen Sie eventuell, um das Betriebssystem zu aktualisieren oder zu reparieren. Das Zertifikat ist unten am Computer angebracht.
- Zulassungsetikett Enthält Zulassungsinformationen für den Computer. Das Zulassungsetikett ist unter der Visitenkartenhalterung angebracht.
- Etikett zur Modemzulassung Enthält Zulassungsinformationen für das Modem sowie die amtlichen Symbole, die in einigen Ländern/Regionen erforderlich sind, in denen das Modem für die Verwendung zugelassen wurde. Eventuell benötigen Sie diese Informationen bei Mitnahme des Computers ins Ausland. Das Etikett zur Modemzulassung ist innen im Festplattenschacht angebracht.
- Zulassungsetikett(en) für Wireless-Geräte Enthält Informationen über optionale Wireless-Geräte (für bestimmte Modelle) und die Zulassungssymbole einiger Länder/Regionen, in denen die Geräte zur Verwendung zugelassen wurden. Ein optionales Gerät kann ein WLAN-Gerät oder ein optionales Bluetooth®-Gerät sein. Wenn das Computermodell ein oder mehrere Wireless-Geräte enthält, ist mindestens ein Zulassungsetikett im Lieferumfang des Computers enthalten. Eventuell benötigen Sie diese Informationen bei Mitnahme des Computers ins Ausland. Die Zulassungsetiketten für Wireless-Geräte befinden sich auf der Innenseite des Mini PCI-Fachs.

# <span id="page-22-0"></span>**2 Technische Daten**

## **Betriebsumgebung**

Die Informationen zur Betriebsumgebung in der folgenden Tabelle können hilfreich sein, wenn Sie den Computer unter extremen Bedingungen verwenden oder transportieren möchten.

![](_page_22_Picture_94.jpeg)

## <span id="page-23-0"></span>**Nominale Eingangsleistung**

Die Informationen zur elektrischen Leistung in diesem Abschnitt können hilfreich sein, wenn Sie Ihren Computer auf Auslandsreisen mitnehmen möchten.

Der Computer wird mit Gleichstrom betrieben, der aus einer Wechsel- oder Gleichstromquelle stammen kann. Obwohl der Computer über eine autonome Gleichstromquelle betrieben werden kann, wird dringend empfohlen, ihn nur mit einem von HP gelieferten oder genehmigten Netzteil oder Gleichstromkabel zu betreiben.

Der Computer ist für Gleichstrom ausgelegt, wobei die folgenden Spezifikationen eingehalten werden müssen.

![](_page_23_Picture_56.jpeg)

Dieses Gerät wurde für IT-Stromversorgungsnetze in Norwegen mit einer Effektivspannung zwischen Phasen von nicht mehr als 240 V entwickelt.

## <span id="page-24-0"></span>**Index**

#### **Symbole/Zahlen**

1394-Anschluss [10](#page-13-0), [11](#page-14-0)

#### **A**

Akku Beschreibung [17](#page-20-0) Akkuanzeige, Beschreibung [3,](#page-6-0) [8](#page-11-0) Akku-Entriegelungsschieber [13](#page-16-0) Akkufach [13](#page-16-0), [18](#page-21-0) Akkuladestand [7](#page-10-0) Anschluss, Stromnetz [12](#page-15-0) Anschlüsse 1394 [10](#page-13-0), [11](#page-14-0) Anschluss für externen Monitor [10](#page-13-0), [11](#page-14-0) USB [10,](#page-13-0) [11](#page-14-0), [12](#page-15-0) Antennen [16](#page-19-0) Anwendungstaste, Windows [6](#page-9-0) Audioausgangsbuchse (Kopfhörer) [10,](#page-13-0) [11](#page-14-0) Audioeingangsbuchse (Mikrofon) [10](#page-13-0), [11](#page-14-0)

#### **B**

Berührungsempfindlicher Lautstärkeregler [5](#page-8-0) Betriebsanzeige [3](#page-6-0), [8](#page-11-0) Betriebssystem Microsoft-Echtheitszertifikat, Etikett [18](#page-21-0) Produktschlüssel [18](#page-21-0) Betriebstaste [5](#page-8-0) Betriebsumgebung, technische Daten [19](#page-22-0) Bildschirmanzeige umschalten [7](#page-10-0) Bluetooth-Etikett [18](#page-21-0) Bluetooth-Fach [14](#page-17-0) Buchsen Audioausgangsbuchse (Kopfhörer) [10,](#page-13-0) [11](#page-14-0)

Audioeingangsbuchse (Mikrofon) [10](#page-13-0), [11](#page-14-0) RJ-11-Buchse (Modem) [12](#page-15-0) RJ-45 (Netzwerk) [9](#page-12-0)

#### **D**

Display Anzeige umschalten [7](#page-10-0) Displayhelligkeit, fn-Tastenkombinationen [7](#page-10-0) Display-Entriegelungsschieber [8,](#page-11-0) [15](#page-18-0) Displayhelligkeit, fn-Tastenkombinationen [7](#page-10-0) Displayschalter [15](#page-18-0) Dockinganschluss [10,](#page-13-0) [11](#page-14-0)

#### **E**

Echtheitszertifikat, Etikett [18](#page-21-0) Energiesparmodus, fn-Tastenkombination [7](#page-10-0) Entriegelungsschieber Akku [13](#page-16-0) Display [8](#page-11-0) **Etiketten** Bluetooth [18](#page-21-0) Microsoft-Echtheitszertifikat [18](#page-21-0) Modemzulassung [18](#page-21-0) Service-Etikett [18](#page-21-0) Wireless-Gerät, Zulassung [18](#page-21-0) WLAN [18](#page-21-0) Zulassung [18](#page-21-0) Externer Monitor, Anschluss [10](#page-13-0), [11](#page-14-0)

#### **F**

Fächer Bluetooth [14](#page-17-0)

Mini Card [13](#page-16-0) Speichermodul [13](#page-16-0) Festplattenschacht, Beschreibung [13](#page-16-0) Fingerabdruck-Lesegerät [6](#page-9-0) fn-Taste Beschreibung [6](#page-9-0) fn-Tastenkombinationen Akkuladestand [7](#page-10-0) Bildschirmanzeige umschalten [7](#page-10-0) Einleiten des Energiesparmodus [7](#page-10-0) Erhöhen der Displayhelligkeit [7](#page-10-0) Kurzbeschreibung [7](#page-10-0) Systeminformationen anzeigen [7](#page-10-0) Verringern der Displayhelligkeit [7](#page-10-0) Funktionstasten Beschreibung [6](#page-9-0)

#### **H**

Höhenlage, technische Daten [19](#page-22-0)

#### **I**

IEEE 1394-Anschluss [10,](#page-13-0) [11](#page-14-0) Interner Displayschalter [15](#page-18-0)

#### **K**

Kabel RJ-11-Buchse (Modem) [17](#page-20-0) Komponenten Display [15](#page-18-0) Linke Seite [12](#page-15-0) Oberseite [2](#page-5-0) Rechte Seite [10](#page-13-0) Rückseite [9](#page-12-0)

Unterseite [13](#page-16-0) Vorderseite [8](#page-11-0) Kopfhörerbuchse (Audioausgang) [10,](#page-13-0) [11](#page-14-0)

#### **L**

Laufwerke Festplatte [13](#page-16-0) Optisches Laufwerk [12](#page-15-0) Laufwerksanzeige [3](#page-6-0), [8](#page-11-0) Lautsprecher [13](#page-16-0) LED für die Feststelltaste [4](#page-7-0) LED für die num-Taste [4](#page-7-0) LEDs Akku [3,](#page-6-0) [8](#page-11-0) Feststelltaste [4](#page-7-0) Laufwerksanzeige [3](#page-6-0), [8](#page-11-0) Lautstärke [4](#page-7-0) num-Modus [4](#page-7-0) Stromversorgung [3](#page-6-0), [8](#page-11-0) Stummschaltung [4](#page-7-0) Wireless [3,](#page-6-0) [8](#page-11-0) Lesegerät, Fingerabdruck [6](#page-9-0) Luftfeuchtigkeit, technische Daten [19](#page-22-0) Lüftungsschlitze [10,](#page-13-0) [11](#page-14-0), [12,](#page-15-0) [13](#page-16-0)

#### **M**

Microsoft-Echtheitszertifikat, Etikett [18](#page-21-0) Mikrofonbuchse (Audioeingang) [10,](#page-13-0) [11](#page-14-0) Mini Card-Fach [13](#page-16-0) Modemkabeladapter [17](#page-20-0) Modemzulassung, Etikett [18](#page-21-0) Monitoranschluss, extern [10](#page-13-0), [11](#page-14-0)

#### **N**

Netzanschluss [12](#page-15-0) Netzkabel [17](#page-20-0) Netzkabel, Beschreibung [17](#page-20-0) Netzteil Beschreibung [17](#page-20-0) Netzwerk-Buchse (RJ-45) [9](#page-12-0) Nominale Eingangsleistung, technische Daten [20](#page-23-0)

#### **O**

Öffnung für die Diebstahlsicherung [9](#page-12-0) Optisches Laufwerk, Beschreibung [12](#page-15-0)

#### **P**

PC Card-Steckplatz [10](#page-13-0) Präsentations-Taste [5](#page-8-0) Produktname und –nummer des Computers [18](#page-21-0) Produktschlüssel [18](#page-21-0)

#### **R**

Reisen mit dem Computer Betriebsumgebung, technische Daten [20](#page-23-0) Modemzulassung, Etikett [18](#page-21-0) Wireless-Gerät, Zulassungsetikett [18](#page-21-0) RJ-11-Buchse (Modem) [12](#page-15-0) RJ-11-Kabel (Modem) [17](#page-20-0) RJ-45-Buchse (Netzwerk) [9](#page-12-0)

#### **S**

**Schächte** Akku [13](#page-16-0), [18](#page-21-0) Bluetooth-Geräte [14](#page-17-0) Festplatte [13](#page-16-0) Schieber Akku-Entriegelung [13](#page-16-0) Display-Entriegelung [8,](#page-11-0) [15](#page-18-0) Seriennummer, Computer [18](#page-21-0) Service-Etikett [18](#page-21-0) Smart Card-Lesegerät [11](#page-14-0) Speichermodulfach [13](#page-16-0) **Steckplätze** Diebstahlsicherung [9](#page-12-0) PC Cards [10](#page-13-0) Speichermodul [13](#page-16-0) Stummschalt-LED [4](#page-7-0) Stummschalttaste [5](#page-8-0) Systeminformationen, fn-Funktionstaste [7](#page-10-0)

#### **T**

Tasten esc [6](#page-9-0) fn-Taste [6](#page-9-0) Funktionstasten [6](#page-9-0) Stromversorgung [5](#page-8-0) Stummschaltung [5](#page-8-0) Windows-Anwendungstaste [6](#page-9-0) Windows-Logo-Taste [6](#page-9-0)

Wireless [5](#page-8-0) Ziffernblocktasten [6](#page-9-0) Technische Daten Betriebsumgebung [19](#page-22-0) Nominale Eingangsleistung [20](#page-23-0) Temperatur, technische Daten [19](#page-22-0)

#### **U**

USB-Anschlüsse, Beschreibung [10](#page-13-0), [11,](#page-14-0) [12](#page-15-0)

#### **V**

Verriegeln, Diebstahlsicherung [9](#page-12-0) Visitenkartenhalterung [13](#page-16-0)

#### **W**

Windows-Anwendungstaste [6](#page-9-0) Windows-Logo-Taste [6](#page-9-0) Wireless-Antennen [16](#page-19-0) Wireless-Gerät, Zulassungsetikett [18](#page-21-0) Wireless-LED [3,](#page-6-0) [8](#page-11-0) Wireless-Taste [5](#page-8-0) WLAN-Etikett [18](#page-21-0) WLAN-Gerät [18](#page-21-0)

#### **Z**

Ziffernblocktasten [6](#page-9-0) Zulassungsinformationen Modemzulassung, Etikett [18](#page-21-0) Wireless-Gerät, Zulassungsetikett [18](#page-21-0) Zulassungsetikett [18](#page-21-0)

![](_page_26_Picture_0.jpeg)